県立神戸高等学校

## 一斉メール配信システム(れんらくアプリ)による生徒の欠席連絡の導入について

平素より本校の教育活動に御理解と御協力をいただきありがとうございます。

 さて、令和3年度に緊急連絡を生徒・保護者に一斉にお伝えする目的で、一斉メール配信システム「れ んらくアプリ」(ヴィッシュ株式会社 本社:名古屋市)を PTA のご協力のもと導入し、今年2月から システムの機能の1つである、「欠席・遅刻等の連絡機能」を試験導入しておりました。

この間、大きなトラブル等なく運用できることが確認できましたので、全学年対象に、今年度から以 下のように欠席・遅刻等の連絡を「れんらくアプリ」で受け付けます。ご理解とご協力のほど、よろし くお願い申し上げます。

記

- 1 運用開始日 令和5年4月10日(月)から
- 2 導入の理由 朝の電話連絡が多く電話がつながりくい状況を改善するため。
- 3 アプリによる連絡方法(裏面を参照ください)
	- ① れんらくアプリの「欠席連絡」をタップする。
	- ② 「欠席・遅刻・早退」の項目を選び、理由を選択する。
	- ③ 「連絡事項」のところに、具体的内容を入力する。(特になければ簡潔にで結構です)
	- ④ 送信する。
- 4 お願い
	- ① 午前8時10分までに保護者の方から (保護者のカのスマートフォン等から連 絡ください。未登録の方は以下の②③により登録をお願いします)連絡をお願いします。やむを得 ず間に合わない場合は、当日午前9時までは受付可能になっていますので、その時間までにお願 いします。以降は電話連絡願います。
	- ② アプリを未登録の保護者の方は、この機会に登録をお願いします。 (登録の方法) 生徒のスマートフォン等のれんらくアプリを起動 → 「設定変更」 → 「ご家族をれんらくア プリへ招待する」 → あとは手順に従って登録してください。
	- ③ お子様との「関係登録」をお願いします。これにより、欠席等連絡をされた方がどなたであるかを 学校が把握できますので連絡を取らせていただく際にもスムースです。

## (登録の方法)

保護者の方のスマートフォン等のれんらくアプリを起動 → 「設定変更」 → 「関係設定」 → 該当する関係(父、母 等)を選択し「設定する」をタップする。

5 その他

アプリでは伝えにくい内容であれば従来どおりお電話ください。

6 問合せ先 本校教頭 (電話:神戸高校 078-861-0434)

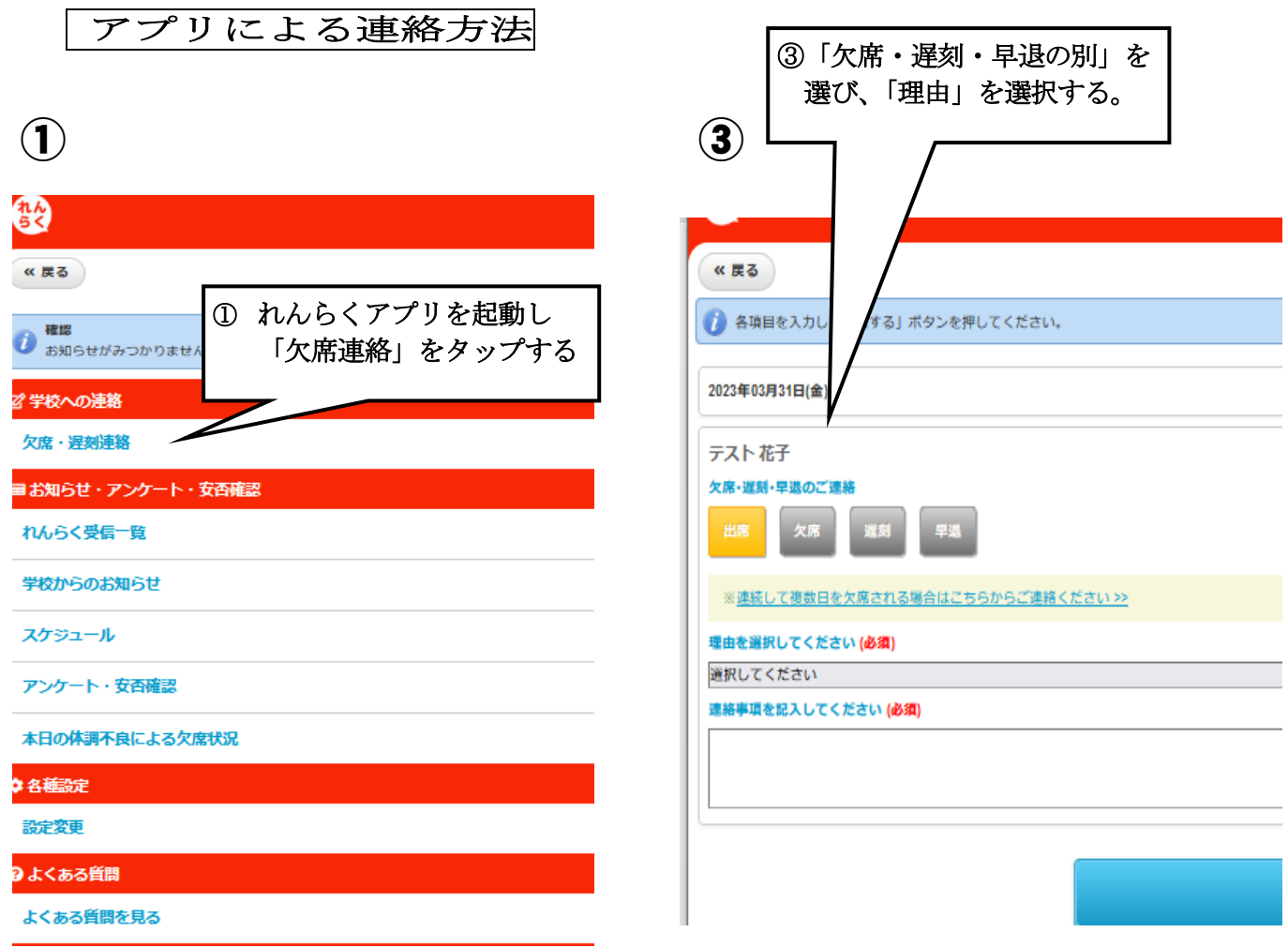

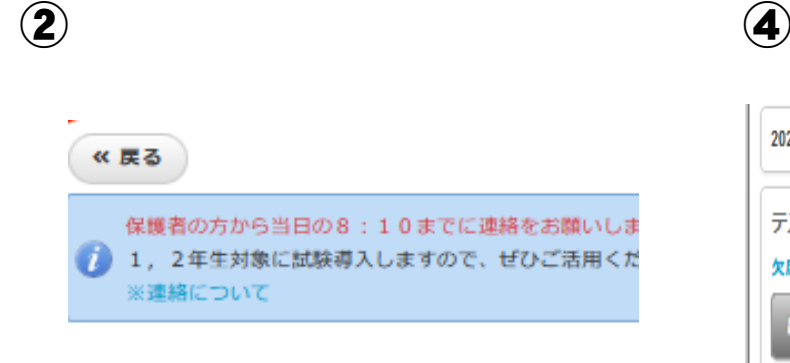

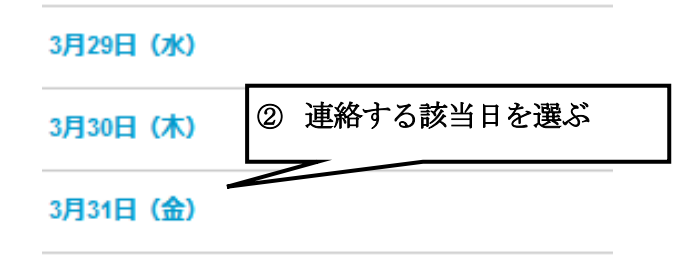

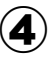

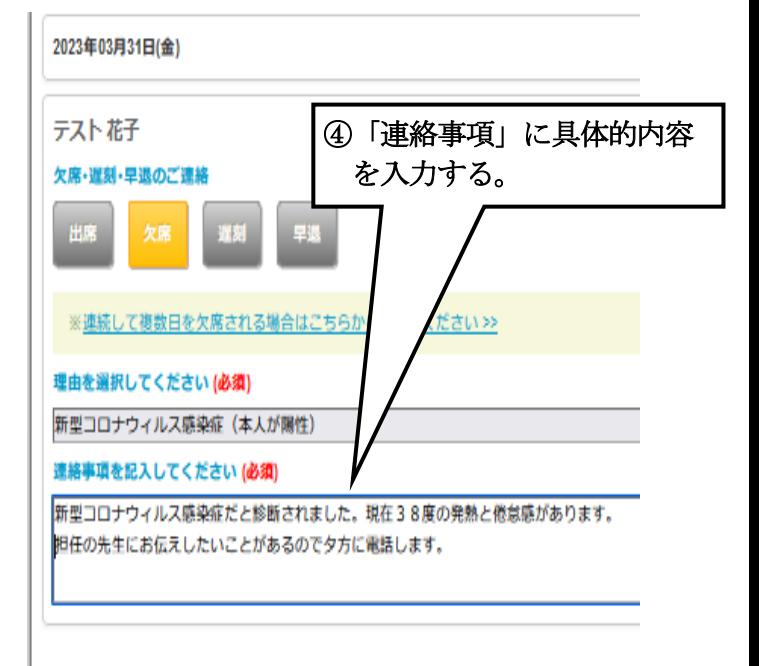